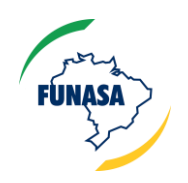

# MANUAL DO SISTEMA DE SOLICITAÇÃO DE PERFURAÇÃO DE POÇOS TUBULARES

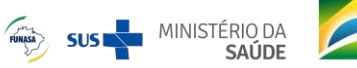

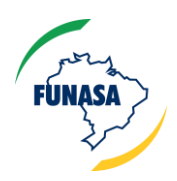

Sistema de Solicitação de Perfuração de Poços Tubulares

## **Histórico de Revisão**

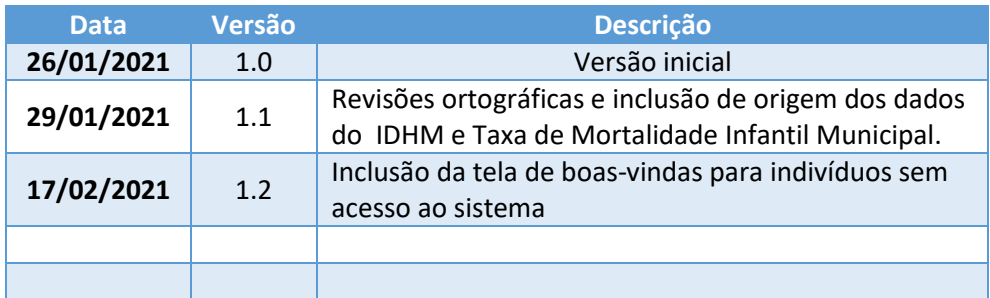

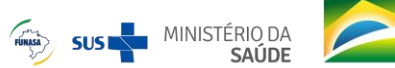

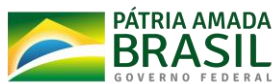

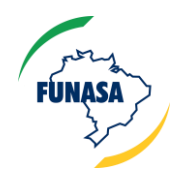

#### **Introdução**

O Sistema de Solicitação de Perfuração de Poços Tubulares é um formulário simples para prover os dados necessárias para que a equipe técnica da FUNASA possa fazer a análise e aprovação de execução da obra. As solicitações podem ser realizadas apenas por dirigentes de estados e municípios.

#### **1. Acesso**

O acesso ao sistema deve ser realizado através da URL <http://servicos.funasa.gov.br/perfuracao-poco/>e é necessário que o solicitante seja cadastrado na base de login único do Governo Federal (Gov.br).

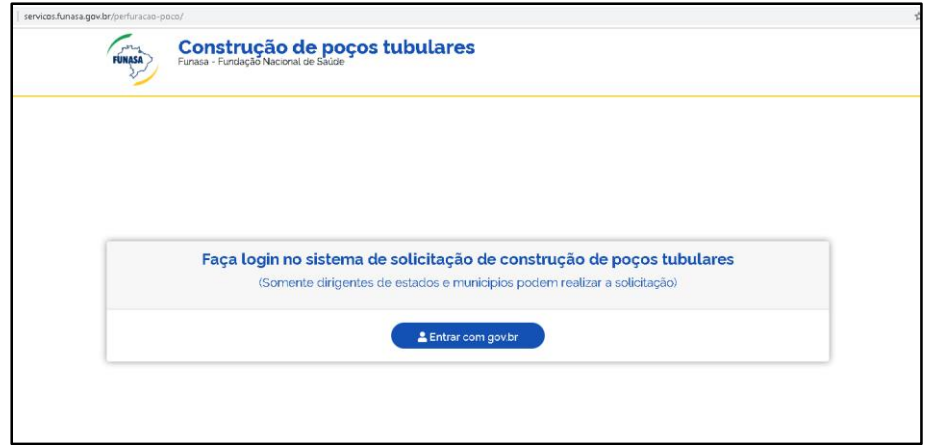

Além do login único do Governo Federal, será necessária a solicitação de atribuição de acesso ao CSU Funasa através do preenchimento de um dos formulários apresentados na tela (escolher o que melhor se adequa ao seu perfil) e envio por email para [csu@funasa.gov.br.](mailto:csu@funasa.gov.br) (Para o perfil Solicitante há necessidade de envio de documentos adicionais que estão relacionados no formulário devido).

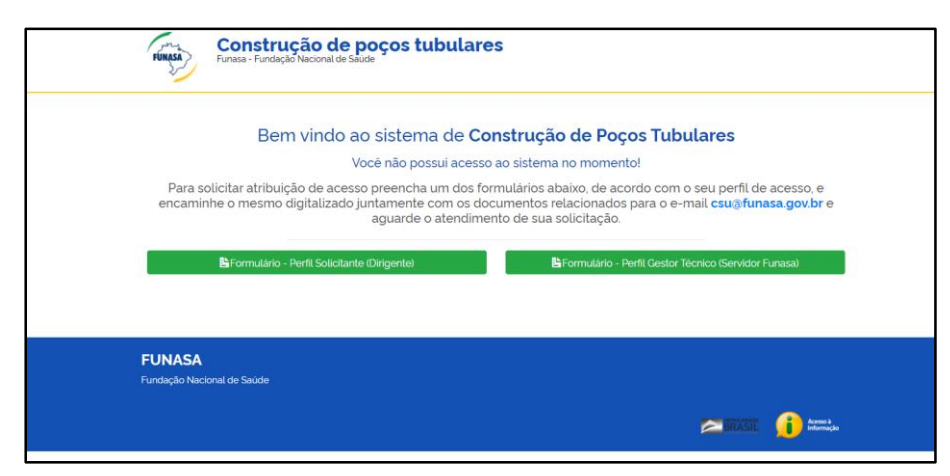

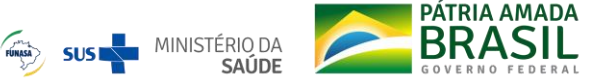

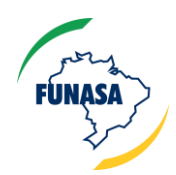

### **2. Tela inicial após o login**

Uma vez que o usuário tenha seu acesso autorizado e o login realizado com sucesso, o mesmo visualizará a tela abaixo. Para iniciar a sua solicitação, selecione o seu estado no mapa e em seguida escolha o seu município na lista de municípios para que o formulário seja disponibilizado.

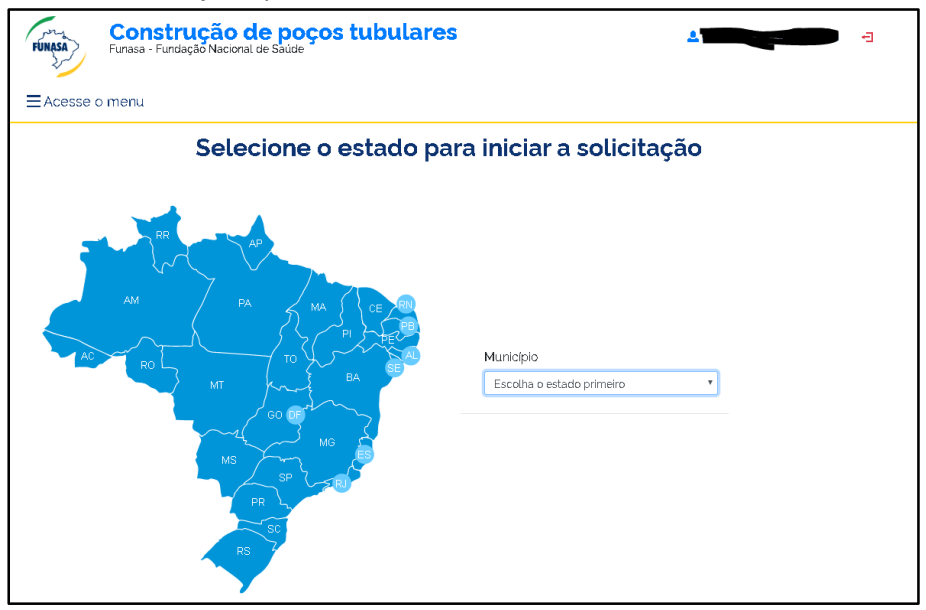

- 3. Preenchimento do formulário
	- a. Preencher o nome da comunidade onde o poço deverá ser construído.
	- b. Informar o número de habitantes do município onde a comunidade está situada.
	- c. O valor do Índice de Desenvolvimento Humano Municipal (IDHM) é preenchido automaticamente, conforme base do Atlas do Desenvolvimento Humano no Brasil.
	- d. O valor da Taxa de Mortalidade Infantil Municipal é preenchido automaticamente, a partir da base de dados do DATASUS.
	- e. Informar georreferenciamento da comunidade (escolher um dos dois formatos: Coordenada UTM ou Coordenada Geodésicas).

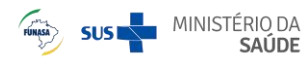

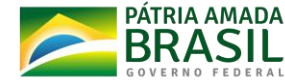

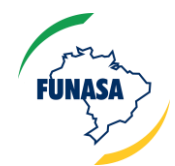

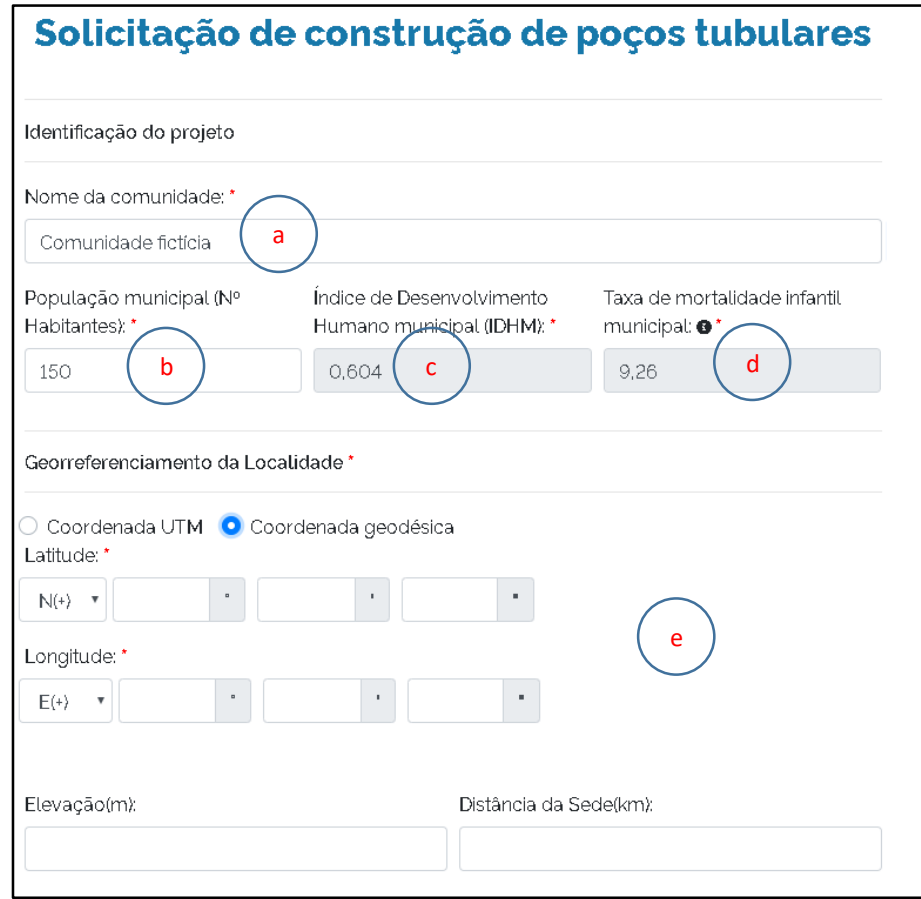

- f. Descrever o trajeto entre a sede municipal e a localidade.
- g. Informar o número de habitantes da comunidade.
- h. Selecionar se os municípios são aglomerados ou dispersos.
- i. Informar as características da localidade (rural, ribeirinha, assentamento, área indígena, área quilombola, urbana ou outros. No caso de escolher outros, haverá necessidade de detalhar o tipo).
- j. Responder à pergunta "As propriedades possuem registro? " (SIM ou NÃO).
- k. Responder à pergunta "A comunidade faz parte da região do semiárido ou Vale do Jequitinhonha? " (SIM ou NÃO).
- l. Responder à pergunta "O município está em situação de emergência? " (SIM ou NÃO).

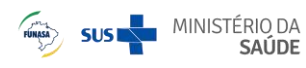

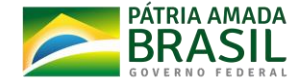

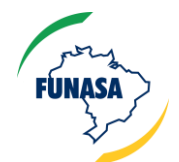

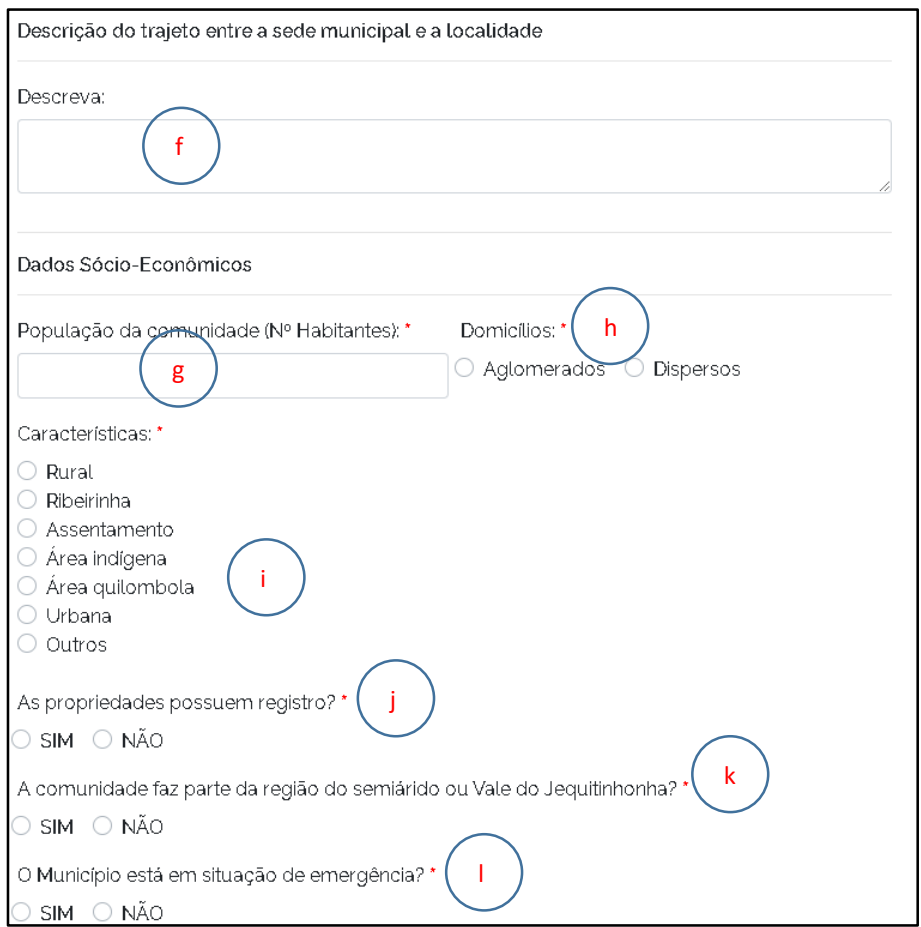

- m. Informar justificativa para solicitação de construção de poço.
- n. Informar os principais indicadores epidemiológicos do município e seus respectivos valores.

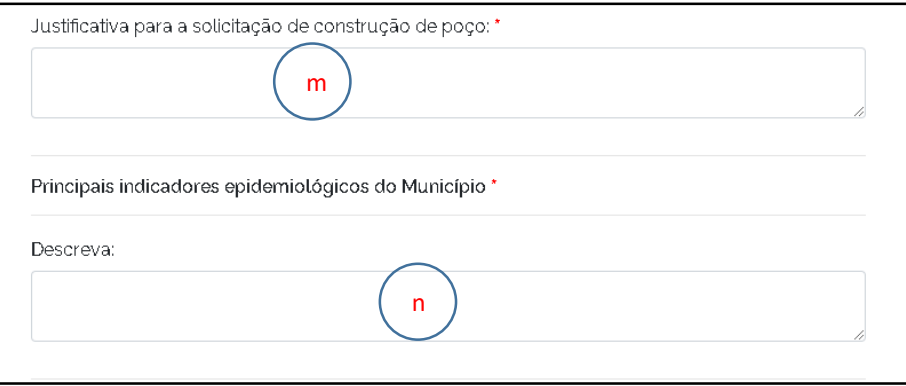

- o. Prover informações de contato do interlocutor da prefeitura (nome, ocupação, e-mail, telefone e endereço).
- p. Prover informações de contato do interlocutor da comunidade (nome, ocupação, e-mail, telefone e endereço).

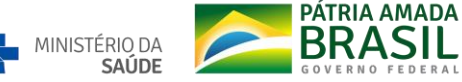

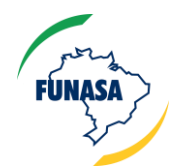

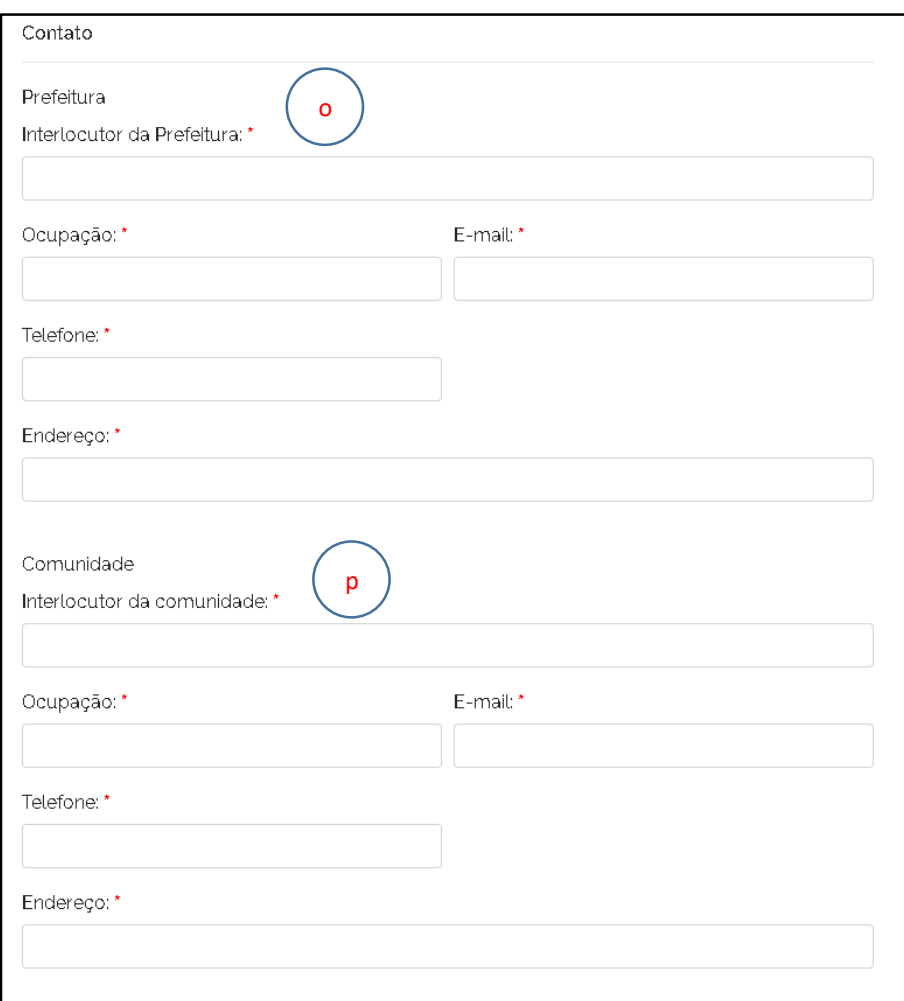

- q. Responder à pergunta "Existe sistema de abastecimento de água? " (SIM ou NÃO).
	- i. Se marcar a opção SIM, o formulário disponibilizará mais campos para informações adicionais sobre o sistema de abastecimento existente.
	- ii. Se marcar a opção NÃO, o formulário perguntará se a localidade é atendida por carro pipa e solicitará que sejam descritas as possíveis fontes de abastecimento de água.
- r. Responder à pergunta "Existe sistema de esgotamento na localidade? " (SIM ou NÃO).
	- i. Se marcar a opção SIM, o formulário disponibilizará um campo para descrever o sistema de esgotamento existente na localidade.
- s. Caso tenha informações complementares (Fotografias, croquis e imagens) as mesmas podem ser anexadas ao formulário através dos botões "Escolher arquivo".
- t. Preencher os dados do responsável pela operação e manutenção do abastecimento de água (Nome/Entidade, telefone e e-mail).
- u. Conferir todos os dados e clicar em "Solicitar".

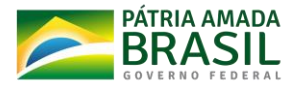

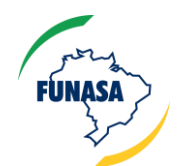

Sistema de Solicitação de Perfuração de Poços Tubulares

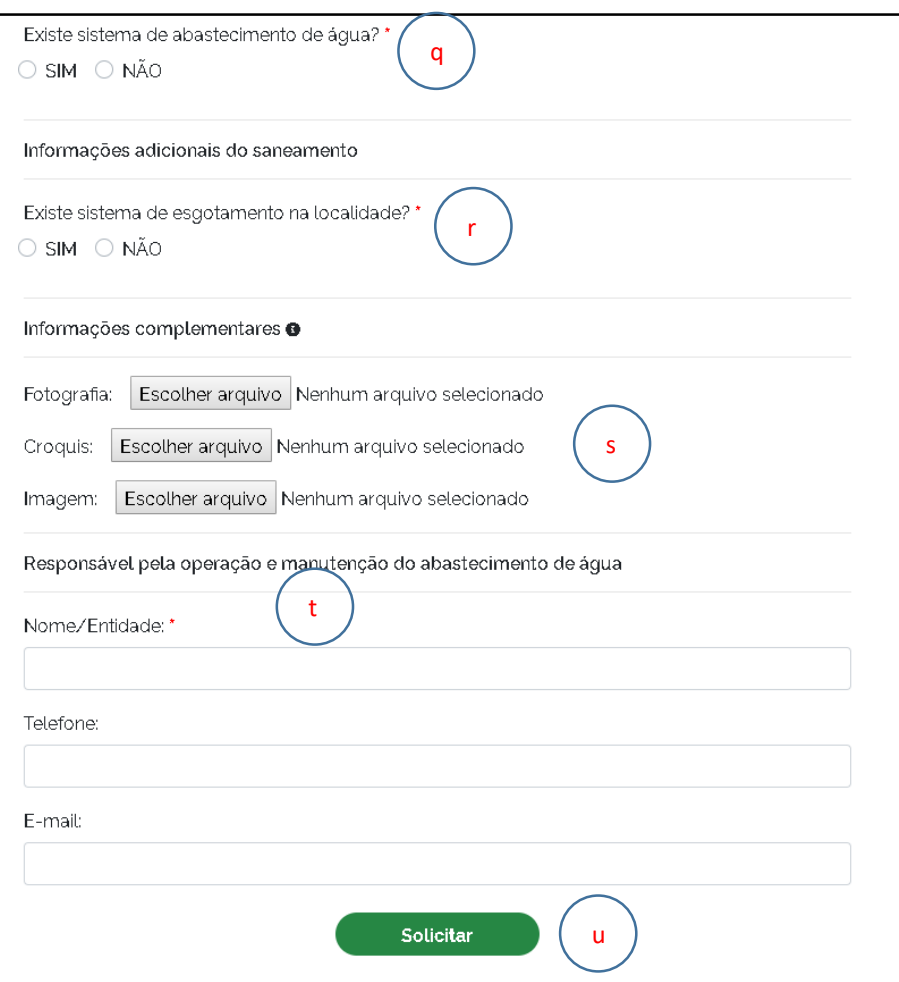

v. Após a conclusão do cadastramento, a solicitação será analisada pela área técnica da FUNASA.

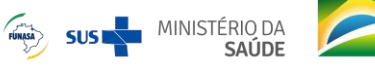

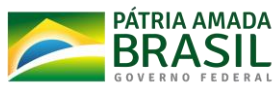